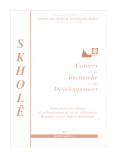

# **Etude de la contribution des tableurs dans le processus de résolution des problèmes en mathématiques**

# Kostas Lavidas, Vassilis Komis, Kostas Zacharos et Vassiliki Papageorgiou

*• Département des Sciences de l'Education, Université de Patras, Grèce lavidas@upatras.gr komis@upatras.gr zacharos@upatras.gr vpapageorgiou@upnet.gr*

#### **Résumé**

*Le présent article a comme objectif l'étude de la contribution des tableurs dans la résolution des problèmes mathématiques. Une étude de cas a été menée pendant laquelle le tableur est utilisé comme outil de médiation dans des situations de résolution de problèmes algébriques. Trois paires d'élèves du collège ont résolu un problème ouvert concernant les notions de proportionnalité et de proportionnalité ouverte à l'aide du logiciel Excel. Une analyse qualitative des actions et des dialogues des élèves pendant la résolution du problème montre que les caractéristiques de base des tableurs pouvant contribuer de manière essentielle à la résolution des problèmes algébriques sont doubles : la représentation dynamique des données et l'automatisation des calculs.*

#### **Mots clés**

*Modélisation – Proportionnalité – Raisonnement algébrique – Résolution des problèmes – Tableurs*

#### **Abstract**

*This paper aims at highlighting the contribution of spreadsheets in solving mathematical problems. More specifically, it reports on a case study where the spreadsheet is used as a tool of mediation towards the resolution of algebraic problems. Three pairs of high school students were asked to work within the environment of the "Excel" in order to solve an open problem concerning the notion of proportionality. A qualitative analysis of students' actions and dialogues during the resolution of the problem shows that the latter can actually be supported by two main characteristics of the spreadsheets: the dynamic representation of the data and the automation of the calculations.*

### **Key Words**

*Algebraic thinking – Modelling – Problem resolution – Proportionality – Spreadsheets*

# *Introduction*

Les tableurs sont des logiciels permettant d'organiser, traiter, sauvegarder et présenter de différentes manières des informations, principalement en forme numérique. Ils ont été créés pour remplacer – surtout grâce à leur possibilité d'accélérer les calculs – les systèmes manuels de manipulation, de calcul et de sauvegarde de données. Depuis leur apparition, il y a près de 25 ans, ils ont trouvé des applications dans des domaines variés : en sciences économiques comme outil de planification et de prévision, dans les systèmes comptables comme outil de calcul, mais aussi en logistique, en ingénierie ou en mathématiques (Depover, Karsenti & Komis, 2007). Au niveau technique, les tableurs comportent une ou plusieurs matrices (tableaux quadrillés rectangulaires), appelées aussi feuilles de calcul, composées d'un certain nombre de lignes et de colonnes. Le croisement entre une

ligne et une colonne définit une cellule qui peut comporter des valeurs (données sous la forme de chiffres ou de texte), des formules ou des fonctions (mathématiques ou logiques). Une formule est une relation définie explicitement par l'utilisateur entre le contenu de différentes cellules tandis qu'une fonction est une formule prédéfinie par le logiciel que l'utilisateur peut appeler selon ses besoins.

La formule et la fonction représentent le niveau de formule (*formula layer*) et calculent selon les valeurs existantes dans une ou plusieurs cellules impliquées dans cette formule ou cette fonction. La valeur qui se trouve dans une cellule contenant une formule ou une fonction représente le niveau de valeur (*value layer*). Le degré de compréhension concernant la nature de ces deux niveaux détermine la complexité des tableurs (Ellis & Maltzahn, 1994). La grande force des tableurs réside, d'une part, dans la possibilité d'établir des liens entre le contenu des cellules, ce qui implique qu'une modification d'une cellule est immédiatement répercutée à toutes les cellules qui en dépendent et, d'autre part, dans la capacité des outils de visualisation qui y sont associés (grapheurs).

Les tableurs sont des logiciels permettant de traiter et de modéliser des données numériques en nous offrant ainsi la possibilité de créer des modèles représentant des aspects importants de la réalité. Dans ce sens, grâce aux relations établies entre les données, les tableurs constituent non seulement des instruments de calcul très puissants, mais aussi des dispositifs technologiques permettant d'analyser des données et de résoudre des problèmes numériques ouverts et complexes.

Le succès des tableurs repose en grande partie sur le fait qu'ils utilisent un langage simple et déclaratif (au sens informatique du terme) de production de formules (Hodnigg, 2005). La création d'une feuille de calcul par l'utilisateur final se fait sans coût cognitif très élevé. Dans la plupart des cas, celui-ci remplit simplement la feuille en résolvant des problèmes simples sans être obligé de créer une petite application (c'est-à-dire construire un programme informatique). Les tableurs sont des outils hautement interactifs car, d'une part, l'utilisateur est libre de manipuler les valeurs à volonté et, d'autre part, la distance entre l'entrée et la sortie du système n'est pas très longue et par conséquent l'interaction est plus souple et apparaît plus naturelle (Dix, Finlay, Abowd & Beale, 2003).

Les tableurs sont très largement utilisés dans les domaines de la gestion, de la logistique ou de la comptabilité où le besoin de présenter des informations sous la forme de tableaux et de graphiques est très important. Ils trouvent également des applications dans la gestion de l'école et, de plus en plus, dans le processus d'enseignement et d'apprentissage en favorisant la redécouverte expérimentale et la résolution de problèmes (Baker & Sugden, 2003).

# *Cadre théorique*

Offrant un cadre d'exploration concrète pour certains concepts abstraits, l'utilisation des tableurs est assez habituelle dans les classes de mathématique et de sciences exactes, de l'école élémentaire à la fin du secondaire, (Johnston-Wilder & Pimm, 2005). La simplicité de la manipulation des informations (trier, rechercher et transformer) et les possibilités de représenter graphiquement et de manière simultanée (courbes, histogrammes, diagrammes à barres, etc.) de vastes ensembles de données procurent aux tableurs une grande valeur heuristique pour de nombreuses activités d'enseignement et d'apprentissage. Les usages des tableurs dans des situations d'apprentissage peuvent être envisagés soit dans le cadre de l'utilisation de tableaux déjà préparés par le professeur en vue de simuler un modèle préconstruit, soit dans le cadre de la création de nouvelles feuilles de calcul en vue de favoriser l'expression et l'organisation des idées des élèves (Depover, Karsenti & Komis, 2007 ; Komis, Lavidas, Papageorgiou, Zacharos & Politis, 2006). En d'autres termes, il s'agit de construire et de manipuler des feuilles de calcul en vue de développer des connaissances disciplinaires et des compétences transversales.

On peut, par conséquent, considérer l'utilisation des tableurs en classe comme une aide au développement des compétences numériques des élèves, dans le cadre de situations pédagogiques très diversifiées. Les tableurs sont également employés comme des outils de simulation (usage d'un modèle préconstruit) et de modélisation (conception et construction du modèle par les élèves).

Le tableur, dans l'apprentissage des mathématiques et des sciences exactes, est un outil très puissant d'abstraction et, à ce titre, il peut être utilisé comme dispositif pour tracer des courbes, pour étudier des fonctions et pour aborder la notion de variable. Cette dernière, qui est une notion de base pour plusieurs disciplines, peut être approchée par le biais d'un tableur de façon très concrète (McFarlane, 1997). Un tableur permet aussi d'introduire les élèves aux expressions algébriques en utilisant des notations propres aux mathématiques et à la notion de fonction mathématique. Le tableur représente un espace dynamique et interactif pour décrire des relations entre grandeurs et pour aborder, par conséquent, la notion de fonction.

L'utilisation du tableur semble être particulièrement efficace pendant l'exploration des modèles mathématiques et la construction de certains concepts scientifiques comme les notions de variable ou de relation fonctionnelle (Dugdale, 2001). Les tableurs permettent aussi d'établir et d'analyser les relations entre des observations de manière beaucoup plus efficace que sur papier (Karasavvidis, Pieters & Plomp, 2003).

Les études de terrain (Abramovich, 2000 ; Dugdale, 2001 ; Karasavvidis, Pieters & Plomp, 2003 ; Sutherland & Balacheff, 1999), inspirées principalement par des perspectives socioconstructivistes et socioculturelles, décrivent plusieurs utilisations éducatives des tableurs en tant qu'outils supportant des compétences de haut niveau telles que la sélection, la structuration, l'interprétation et la mise en relation des données, le raisonnement combinatoire, le raisonnement probabiliste et la découverte de relations entre variables. Les tableurs peuvent créer des situations didactiques favorables pour aider les élèves à :

- a) combler le fossé entre le raisonnement numérique et le raisonnement algébrique ;
- b) organiser des données brutes dans le but d'une analyse plus approfondie, sans dépenser du temps pour programmer dans un environnement informatique compliqué ;
- c) utiliser leur temps scolaire pour réfléchir à des concepts et des notions.

Dans ce contexte, les tableurs constituent un exemple particulièrement probant d'une technologie permettant d'amplifier et de structurer le fonctionnement cognitif. C'est pourquoi ils sont considérés comme des outils cognitifs (Hershkowitz, Dreyfus, Ben-Zvi, Friedlander, Hadas, Resnick & Tabach, 2002 ; Jonassen, 1996 ; Jonassen, Peck & Wilson, 1999 ; Norman, 1989 ; Ruthven & Hennessy, 2002 ; Tabach & Friedlander, 2004).

Des méta-analyses récentes (Abramovich, 2003 ; Baker & Sugden, 2003) confirment ces résultats. L'usage d'un tableur implique une variété de processus cognitifs tels que la manipulation de valeurs et de formules, la découverte de règles et de relations et la structuration et l'organisation de l'information (Jonassen, 1996). Les apports de l'utilisation des tableurs au développement cognitif peuvent se résumer (Depover, Karsenti & Komis, 2007 ; Jonassen, 1996 ; Jonassen, Peck & Wilson, 1999) en trois grandes catégories :

- des compétences concernant la pensée critique telles que l'évaluation de l'information (par exemple déterminer des critères, poser des priorités, vérifier), l'analyse (reconnaître des modèles, classer, spécifier les idées principales) et la mise en relation d'éléments (comparer, différencier, déduire, induire, identifier des relations causales) ;
- des compétences concernant la pensée créative telles que la conception (développer, modifier, concrétiser), la prévision (faire des analogies, synthétiser, avancer des conjectures, planifier) et l'imagination ;
- des compétences concernant la pensée complexe telles que la conception (imaginer et formuler des buts, inventer), la résolution de problèmes (comprendre et formuler le problème, trouver différentes alternatives, choisir une solution, valider la solution) et la prise de décision (identifier une issue, générer des alternatives, considérer les conséquences, faire et évaluer des choix).

# *Cadre méthodologique*

# *Objectifs de la recherche*

Le but de cette recherche est d'étudier en quoi les tableurs contribuent à la résolution de problèmes et en particulier à la résolution des problèmes mathématiques exigeant un raisonnement algébrique.

Dans ce cadre, l'environnement du tableur est utilisé comme outil de médiation dans des situations de résolution de problèmes et les objectifs de recherche concernent deux axes principaux :

- a) déterminer les caractéristiques des tableurs en ce qu'ils/qui soutiennent potentiellement le processus de résolution du problème par les élèves ;
- b) explorer la contribution des tableurs dans l'effort que font les élèves pour développer des raisonnements algébriques.

# *Le processus de la recherche*

Le processus que nous étudions ici s'est déroulé en deux phases :

- a) rappel des caractéristiques de base et des fonctionnalités du tableur car ce sont des éléments nécessaires à son utilisation dans la résolution de problème ;
- b) intervention didactique par l'intermédiaire du tableur ; cette phase revêtait la forme d'une activité de collaboration entre deux élèves avec le soutien du maître dans le rôle du facilitateur.

Dans la première phase (familiarisation avec les outils de calcul) d'une durée de 15 minutes, le facilitateur a pour objectif de rappeler aux deux participants (deux élèves) les fonctionnalités de base du tableur (le programme *Microsoft Excel* a été utilisé ici) de façon que la résolution du problème qui suivait et requérait son utilisation soit dénuée de problème. Cette tâche de rappel des principales fonctionnalités des tableurs a donc été d'abord effectuée pour s'assurer que les élèves n'avaient pas d'obstacles cognitifs propres aux connaissances liées à la manipulation de l'outil informatique. L'analyse de cette tâche nous a montré que les élèves avaient acquis les maniements techniques nécessaires pour l'accomplissement de la tâche mathématique.

La deuxième phase (intervention didactique), principale phase de la recherche, concerne la résolution de problème en équipe par l'entremise du tableur. Elle se caractérise donc par le fait qu'avec le soutien du maître facilitateur, les participants s'impliquent dans une situation didactique de résolution d'un problème ouvert mettant en jeu un scénario d'apprentissage. C'est cette phase qui est détaillée ici.

Les participants sont des élèves de 5° du collège (d'environ 14 ans) auxquels le tableur avait été enseigné dans le cadre du contenu du cours d'informatique durant cinq heures. L'expérimentation a eu lieu deux mois après l'enseignement des notions concernant les tableurs en classe d'informatique.

Le scénario employé pour le problème (voir Annexe) a pour objet l'étude du prix de l'utilisation du téléphone mobile et revêt la forme d'un problème ouvert. Nous avons fait l'hypothèse que, touchant leur vie quotidienne, ce thème intéresserait les élèves. Par ailleurs, une feuille de travail adaptée au scénario servait à la fois de guide pour les participants et de facilitateur pour leurs raisonnements. Pour répondre aux besoins de l'intervention didactique, avait été élaboré dans le programme *Excel* un environnement de travail tout prêt (feuille de calcul) dans lequel les élèves réalisaient des opérations simples telles qu'elles étaient décrites sur la feuille de travail. Ces opérations concernent principalement la construction de formules, l'introduction de données et leur évaluation.

L'intervention didactique avait pour but d'enseigner les concepts de proportionnalité et de proportionnalité inverse. Ses objectifs didactiques concernaient :

- a) la capacité des élèves à reconnaître les concepts de sommes proportionnelles et inversement proportionnelles dans un problème de type ouvert ;
- b) leur compréhension des propriétés de ces concepts et leur capacité à les utiliser pour résoudre des problèmes les mettant en jeu.

Cette phase comporte trois parties. Ces dernières, telles qu'elles sont décrites dans les deux feuilles de travail, concernent un processus de modélisation (c'est-à-dire l'élaboration par les élèves d'un modèle de résolution du problème), notre intention étant que les élèves passent du particulier au général et du concret à l'abstrait.

Dans la première partie les élèves sont invités à clarifier le problème et à en explorer les différents aspects. Le principal élément de contrôle de leurs raisonnements est constitué par la réponse à la question *donnez un exemple de votre choix avec des valeurs précises* (1<sup>er</sup> stade).

La deuxième partie vise la mise en relation qualitative des paramètres composant le problème. En outre, des explications de type réflexif sont demandées par le biais de questions telles que *justifiez votre choix* (2° stade). Enfin, ces relations font l'objet d'une formalisation algébrique (3° stade).

Dans la troisième partie enfin, venant faciliter le processus et automatiser les calculs, l'ordinateur vient renforcer l'effort des élèves comme collaborateur informatique. A cet effet, un environnement de travail tout prêt (une feuille de calcul) est utilisé dans le programme *Excel*, servant à introduire les raisonnements formulés précédemment.

Dans cette dernière partie, on distingue les stades suivants :

- a) construction et éventuelle restructuration du modèle dans l'environnement du tableur dans lequel les élèves devront introduire une formule (c'est-à-dire une équation mathématique) et s'assurer qu'elle correspond bien à la résolution du problème (4° stade) ;
- b) évaluation du modèle pour déterminer les critères essentiels des concepts étudiés (5° et 6° stades) : en utilisant la formule précédente les élèves doivent faire les calculs adéquats leur permettant d'identifier les propriétés des concepts. Cette construction du concept signifie que l'élève a la capacité de distinguer les critères essentiels (en l'occurrence les propriétés des sommes proportionnelles et inversement proportionnelles) c'est-à-dire qu'il peut s'y référer et être capable de trouver lui-même des exemples correspondant à un concept ou qui au contraire ne le concernent pas (de Vecchi, 2006).

Une analyse didactique a priori du problème proposé aux élèves nous montre que la situation proposée implique le concept de proportionnalité qui occupe une place spéciale dans l'enseignement des mathématiques et des sciences. En même temps, le concept de la proportionnalité constitue une notion très utilisée dans la vie courante. Son utilisation est transversale dans l'enseignement de différentes disciplines et à plusieurs niveaux scolaires. Dans l'enseignement traditionnel, la notion de proportionnalité est abordée d'abord par des tableaux de valeurs et ensuite par le graphique d'une droite. Même si l'on demande une approche qualitative de la notion (par la résolution des problèmes), les élèves ne disposent pas d'outils pour valider leurs solutions. Un logiciel tableur peut servir pour une approche qualitativement différente de la proportionnalité, en proposant des activités de modélisation qui sont basées sur des simulations des données numériques contenues dans la feuille de calcul, permettant ainsi la vérification immédiate du modèle construit. Il comporte aussi toutes les représentations alternatives qui sont utilisées en mathématiques en constituant un espace de travail transitionnel qui offre aux élèves des objets à manipuler pour travailler sur des concepts.

La recherche s'est déroulée dans des salles aménagées, avec ordinateur, dans lesquelles les équipes d'élèves ont travaillé à tour de rôle et tout le processus a été enregistré sur vidéo. Grâce à un programme adéquat, ces enregistrements ainsi que les opérations des élèves sur l'ordinateur ont été conservés. Toutes ces données (vidéo, feuilles de travail et notes écrites) ont été analysées par le biais du programme *Collaboration Analysis Tool* (ColAT) (Avouris, Fiotakis, Kahrimanis, Margaritis & Komis, 2007).

# *Analyse des résultats*

L'analyse qui suit est centrée sur la quatrième partie de l'activité concernant la participation à l'environnement du tableur. Elle examine de manière qualitative l'évolution du processus, se concentrant aussi bien sur le dialogue que sur les opérations des élèves, ces derniers formant trois couples différents.

Dans les deux parties précédant l'intervention didactique, les élèves ont étudié le scénario et formulé des raisonnements en vue de résoudre le problème. A cette occasion, ils ont complété la carte conceptuelle correspondante et ont rendu compte par écrit sur la feuille de travail des premières hypothèses permettant de résoudre le problème. Ce stade a constitué le tremplin à leur utilisation du tableur.

L'analyse des données qui suit s'organise autour de trois axes : la construction du modèle, sa modification et son évaluation.

### *Construction du modèle*

Au départ, les élèves construisent le modèle de résolution du problème dans l'environnement du tableur, comme cela a été déterminé au cours des parties précédentes du processus (4° stade). Par conséquent, ils introduisent la formule dont ils pensent qu'elle correspond à la solution du problème dans l'ordinateur (voir par exemple, Tableau 1, 1re équipe : Construction du Modèle des Sommes Inversement Proportionnelles) et testent le modèle en donnant des valeurs de leur choix ou telles qu'elles sont proposées par la feuille de travail.

Au cours de la construction de la formule (modèle) de résolution du problème dans le cadre du tableur, nous observons dans un certain nombre de cas que ce dernier soutient le raisonnement algébrique c'est-à-dire la formulation d'équations (formules) utilisant comme variables les adresses relatives des cellules :

- Elève : *ensuite on prend la somme totale à payer … quelle cellule c'est, la B5. On met moins*

*et* après on clique sur la cellule D5 qui est la redevance et on tape enter (Tableau 1, 1<sup>re</sup> équipe :

Construction du Modèle des Sommes Inversement Proportionnelles).

Malgré cela, il semble que les élèves aient des difficultés à percevoir immédiatement qu'ils ont construit le modèle de résolution du problème et que ce modèle peut fonctionner comme mécanisme de résolution de problèmes analogues avec des données différentes. Autrement dit, il semble que résoudre un problème sans faire appel à des données précises ne soit pas évident pour eux (Tableau 1, 1<sup>re</sup> et 2° équipes). Le dialogue et les opérations que mène la 3° équipe n'indiquent pas un comportement analogue, bien que les élèves qui la constituent, comme l'ont montré les précédentes phases de l'activité, se soient trouvés confrontés à davantage de difficultés que les élèves des deux autres équipes aussi bien quant à leurs connaissances de base et capacités concernant le fonctionnement du tableur qu'en mathématiques.

### *Tableau 1. Construction de modèle (D : Facilitateur, \_, X, \_, \_ : élèves)*

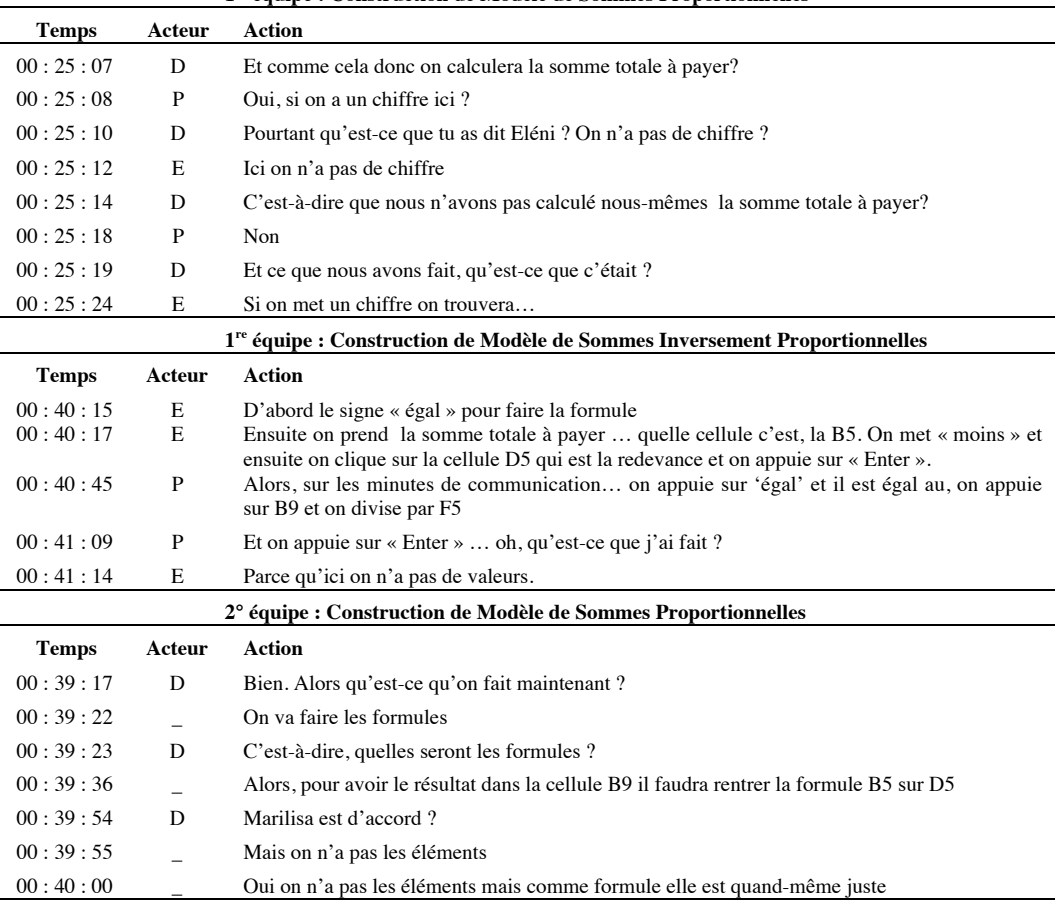

**1re équipe : Construction de Modèle de Sommes Proportionnelles**

D'après les éléments ci-dessus, nous pourrions faire l'hypothèse que le tableur semble soutenir le raisonnement algébrique, bien que ce dernier ne soit pas immédiatement perceptible par les élèves. Le besoin qu'ont les élèves d'utiliser directement des chiffres précis de manière à donner du sens à n'importe quelle construction, le laisse présumer.

### *Modification du modèle*

La restructuration du modèle n'est observée dans aucune équipe. Dans tous les cas, l'introduction des données, les calculs correspondants et la discussion entre les collaborateurs confirment simplement la validité du modèle. Cela dit ce dernier est parfois mis en doute. Dans le Tableau 2, il semble que les élèves ne soient pas certains de cette validité, le résultat ne les convainc pas et la raison en est la complexité des données (des chiffres décimaux de grande précision) puisqu'il ne leur est pas aisé de réaliser mentalement les opérations. Ce problème semble pouvoir être dépassé grâce au papier-crayon qui confirme la validité des calculs automatisés et donc la validité du modèle.

**2° équipe : Calculs Automatiques avec le Modèle Temps Acteur Action** 00 : 42 : 21 D\* J'ai quand même l'impression que vous avez des doutes un peu, pourquoi avez-vous des doutes ?  $00 : 42 : 28$   $\qquad$  Parce que je n'ai pas fait moi-même les opérations. C'est pour ça.<br>  $00 : 42 : 30$  D Vous pensez que ca nous arrangerait, pour ne pas utiliser le pa Vous pensez que ça nous arrangerait, pour ne pas utiliser le papier et le crayon, de mettre d'autres chiffres 00 : 42 : 37 Plus faciles ……………………………………  $00 : 44 : 05$ <br> $00 : 44 : 12$ <br> $\overline{D}$  C'est-à-dire, comment fau C'est-à-dire, comment faudrait-il que tu le calcules? Comment tu le calculerais toi sur le papier ? 00 : 44 : 15 **Je ferais 4 par 0.20** 00 : 44 : 18 \_ 0,8 d'accord 00 : 44 : 21 D Finalement, juste ou faux ? 00 : 44 : 22 Juste

On observe donc que les élèves ont une plus grande familiarité avec les outils de soutien de raisonnements qu'ils utilisent tous les jours. Ils leur accordent une plus grande confiance. Cette observation révèle le caractère opaque des systèmes informatiques dont la plupart des fonctionnalités ne sont pas directement visibles par les utilisateurs. Il en résulte des malentendus et donc des problèmes de confiance, dans la mesure où leur utilisation n'est pas familière.

### *Evaluation du modèle*

Au cours de cette phase, les élèves réfléchissent en vue de déterminer les critères essentiels des concepts étudiés (propriétés des sommes proportionnelles et inversement proportionnelles).

La phase des calculs était très brève et n'excédait pas deux minutes (5° stade). Les élèves réalisent ici cinq opérations différentes (par exemple, pour les sommes proportionnelles, des valeurs de 4, 40, 30, 45, et 50 minutes). Le reste du temps disponible semble être alloué à la réflexion concernant les concepts étudiés. De même, durant le même temps, au niveau des opérations avec le tableur, les élèves distribuaient les résultats des calculs précédents dans des cellules particulières, de façon à rendre possible l'activité de réflexion ci-dessus.

Par la suite, on procède à l'analyse des opérations que les élèves ont menées en vue de déterminer les critères essentiels relatifs aux concepts des sommes proportionnelles et inversement proportionnelles. Il s'agit de la phase durant laquelle les élèves essaient de déterminer la forme de leur représentation graphique (respectivement une droite et une courbe de forme hyperbolique) ainsi que la relation unique qui les unit (respectivement quotient stable et produit) (5° et 6° stade).

### *1er critère essentiel Représentation graphique des « sommes proportionnelles et inversement proportionnelles »*

Au cours de cette phase, il s'agit de faire correspondre les données à des points dans un système d'axes orthogonaux. Cette transposition des données arithmétiques en points sur un plan se fait automatiquement sans

qu'il soit nécessaire que les élèves perdent du temps à cette construction. La reconnaissance du schéma pour la « droite – sommes proportionnelles » se fait ainsi directement et relativement facilement dans toutes les équipes (Tableau 3), alors que pour l'« hyperbole – sommes inversement proportionnelles » il y eut des problèmes de reconnaissance dans certains cas, lorsque les élèves caractérisaient le schéma de représentation graphique de courbe, sans forme particulière (Tableau 3, 3° équipe : Sommes Inversement Proportionnelles et Graphique « Hyperbole »).

De plus, dans le cas de la 2° équipe (Tableau 3, 2° équipe : Sommes Proportionnelles et Graphique « droite ») la représentation dynamique des données dans le graphique semble faciliter le processus de raisonnement entre les élèves. Aussi formulent-ils non seulement des conjectures et des doutes, finalement contrôlés par l'utilisation de l'outil (Tableau 3, 3° équipe : Sommes Proportionnelles et Graphique « droite »), mais aussi des interprétations et même des prévisions possibles :

*Elève : plus le nombre de minutes de communication augmente, plus la somme à payer augmente* (Tableau 3, 2° équipe : Sommes proportionnelles et Graphique « droite »).

*Tableau 3. Détermination de la forme de la représentation graphique (D : Facilitateur, \_, \_, \_, \_ : élèves)*

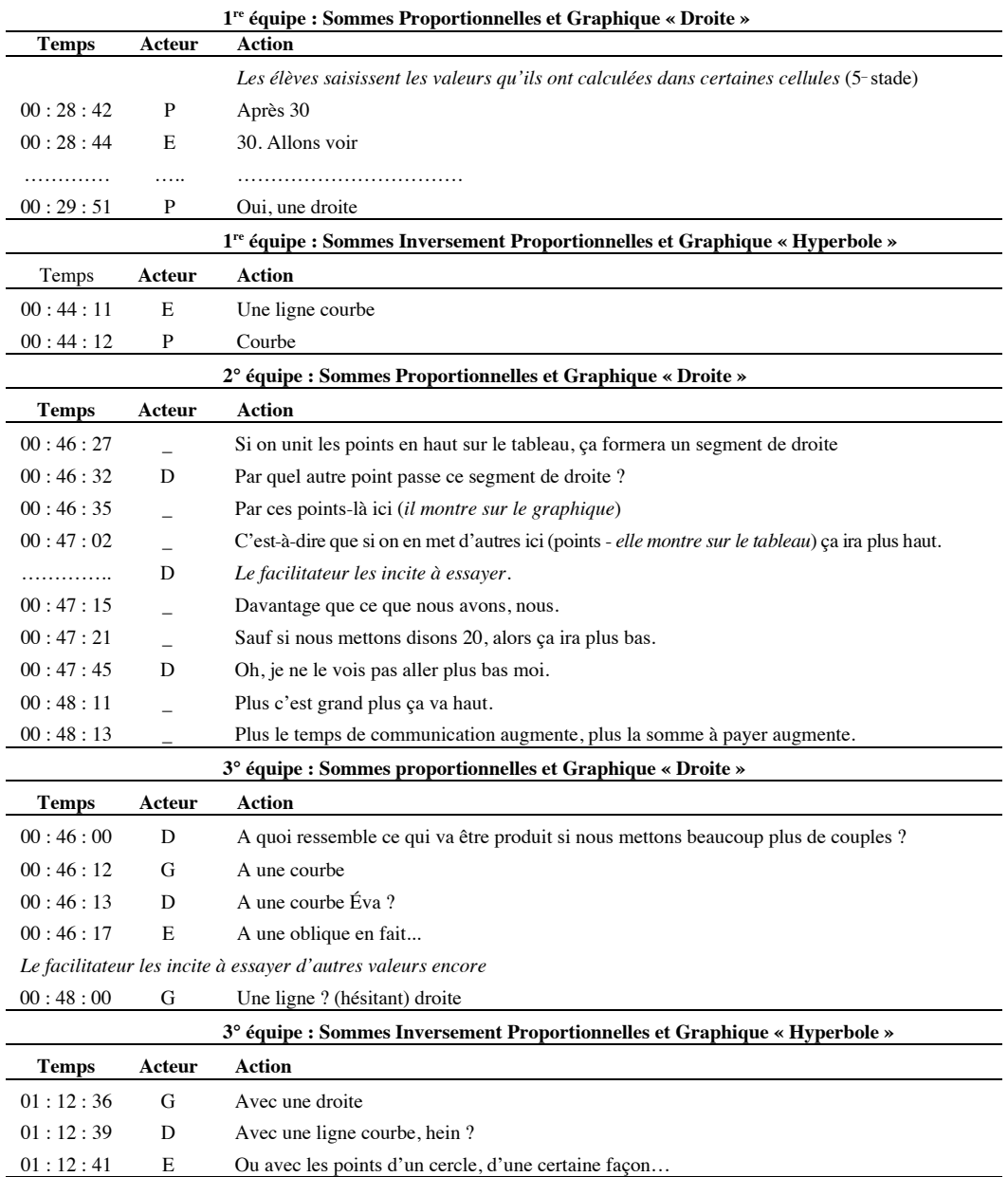

L'automatisation des calculs d'un côté, la représentation dynamique des données dans un système d'axes orthogonaux de coordonnées de l'autre semblent soutenir le raisonnement des élèves impliqués, tant au niveau de la formulation des hypothèses qu'à celui du contrôle de la validité.

L'automatisation des calculs renvoie à la capacité des tableurs à réaliser, pour différentes données, des calculs automatiques immédiats en fonction du modèle mathématique. La représentation dynamique des données renvoie à la présentation automatique des résultats soit dans certaines cellules contenant les modèles mathématiques soit sous forme de graphiques. Le premier renvoie de plus à l'enregistrement des formules d'une manière indirecte, en cliquant sur les cellules. Ces possibilités des tableurs sont le résultat de la fonction d'interprétateur d'ordres, c'est-à-dire du mécanisme de traduction automatique et d'exécution des ordres dans l'environnement de travail au moment de leur introduction.

## *2° critère essentiel*

### *Propriété « des sommes proportionnelles et inversement proportionnelles » respectivement quotient et produit.*

Grâce à la souris, les élèves choisissent les adresses des cellules pour construire la formule qu'ils copient ensuite en suivant la direction des données (c'est-à-dire en tirant, selon le cas, verticalement ou horizontalement) dans la feuille de calcul. L'automatisation des calculs soutient dans ce cas la reconnaissance immédiate de la propriété ainsi que la formulation des hypothèses (Tableau 4, 1<sup>re</sup> équipe : Sommes Inversement Proportionnelles et produit stable : Elève : *Plus l'un diminue, plus l'autre augmente*.).

Il semble de plus que la représentation symbolique des données soit soutenue sous la forme d'expressions algébriques, lorsque l'élève utilisateur impliqué ne tape pas les coordonnées des cellules mais les choisit à l'aide de la souris. C'est-à-dire qu'il construit la formule de manière indirecte sans la participation, du moins visible et consciente, des variables dans cette formule. Le dialogue d'une part mais aussi la désignation – choix simultanée à l'aide de la souris de l'autre le laissent présumer (Tableau 4, 1re équipe : Sommes Proportionnelles et quotient stable : *Désignent-choisissent avec la souris et recopient à nouveau la formule)*

### *Tableau 4. Détermination de la relation (D : Facilitateur, \_, \_ : élèves)*

| <b>Temps</b>                                                                   | Acteur               | <b>Action</b>                                                                            |
|--------------------------------------------------------------------------------|----------------------|------------------------------------------------------------------------------------------|
| 00:30:11                                                                       | D                    | On vous dit enfin de remplir la colonne jaune. Vous la voyez la colonne jaune ?          |
| 00:30:21                                                                       | P                    | Somme totale à payer                                                                     |
| 00:30:24                                                                       |                      | Alors somme totale à payer                                                               |
| 00:30:36                                                                       | P                    | Divisée par le temps de communication.                                                   |
|                                                                                |                      | Désignent-choisissent avec la souris et recopient à nouveau la formule                   |
| 00:30:46                                                                       | D                    | Qu'est-ce que vous observez les enfants ?                                                |
| 00:30:57                                                                       | P                    | Qu'ils sont tous pareils.                                                                |
| 00:31:05                                                                       | E                    | Les sommes sont proportionnelles.                                                        |
| 00:31:38                                                                       | P                    | Le nombre d'unités/minutes de communication est proportionnel à la somme totale à payer. |
| 1 <sup>re</sup> équipe : Sommes Inversement Proportionnelles et produit stable |                      |                                                                                          |
| <b>Temps</b>                                                                   | <b>Acteur</b> Action |                                                                                          |
| 00:46:00                                                                       | E                    | Plus 1'un diminue, plus l'autre augmente.                                                |
| 00:46:02                                                                       | E                    | Non, plus l'un augmente, plus l'autre diminue                                            |
| 00:46:06                                                                       | E                    | mais je ne peux pas le dire autrement.                                                   |
| 00:46:08                                                                       | P                    | Alors, maintenant dans le jaune nous avons multiplié, d'accord ?                         |

**1re équipe : Sommes Proportionnelles et quotient stable**

L'élément caractéristique de cette phase consiste dans la décharge computationnelle des participants (étant donné que les élèves sont déchargés des calculs par l'ordinateur) et dans le fait qu'ils se consacrent au raisonnement sur les critères essentiels des concepts. Dans ce contexte nous avons constaté des cas où existaient des situations de renforcement du raisonnement algébrique de manière indirecte.

# *Conclusion*

L'analyse ci-dessus a mis en valeur le rôle de deux caractéristiques de base des tableurs, à savoir : la représentation dynamique des données et l'automatisation des calculs.

En ce qui concerne la représentation dynamique des données, il apparaît que les élèves perçoivent immédiatement aussi bien les données que les résultats sur le tableau des calculs du tableur ainsi que les points du graphique. De plus, au cours de la construction de la formule, l'introduction dynamique des cellules concernées soutient le raisonnement des élèves. Cette possibilité des tableurs semble décharger les élèves du raisonnement algébrique rigoureux et les pousse principalement à raisonner sur la validité de la formule, favorisant ainsi les hypothèses, les doutes et les négociations entre eux, en particulier sur le plan de la prévision. Malgré cela, la possibilité qu'avaient les élèves d'interpréter le graphique restait limitée, spécialement dans le schéma de l'«hyperbole – Sommes inversement proportionnelles ». Dans certains cas, la discontinuité caractérisant le schéma (quelques points distants) créait des problèmes dans la détermination de sa forme.

Pour ce qui est de l'automatisation des calculs, chaque fois qu'il a été nécessaire de faire des calculs (ceux-ci étant soit décrits sur la feuille de travail, soit faits en plus à l'initiative des collaborateurs), il est apparu que l'immédiateté des résultats soutenait le raisonnement sur les éléments essentiels des concepts à l'étude puisqu'il allégeait le poids des calculs pour les élèves. Pour autant, dans certains cas, il générait des incompréhensions, en particulier du fait d'un manque de confiance des élèves dans cet outil.

Tels qu'ils ont été présentés dans notre analyse, les résultats montrent que ces deux caractéristiques soutiennent le raisonnement algébrique. Cependant, les élèves se trouvent à un stade débutant en ce qui concerne la compréhension et l'utilisation du raisonnement algébrique. Il ressort des données de notre étude que dans la phase de construction du modèle, le tableur ne semble pas contribuer directement dans ce sens. Cela dit, non seulement l'automatisation des calculs mais aussi la représentation dynamique des données, comme cela est le cas à la suite de la phase de détermination des critères essentiels des concepts (sommes proportionnelles et inversement proportionnelles), semble fonctionner dans le sens d'un équilibrage dudit problème. Ainsi, au cours de leur occupation dans l'environnement du tableur, les élèves utilisent toujours davantage d'expressions-entités que de chiffres. Simultanément ils désignent – choisissent ces entités dans les cellules correspondantes avec la souris (indirectement) ou en tapant sur le clavier (directement) pendant la construction symbolique de la formule de calcul. Comme le notent Sutherland et Balacheff (1999, p. 15) « … les tableurs ne sont pas nécessairement une approche algébrique, mais ils peuvent constituer une base pour une future approche algébrique ».

# *Références bibliographiques*

- Abramovich, S. (2000). Mathematical concepts as emerging tools in computing applications. *Journal of Computers in Mathematics and Science Teaching, 19(1),* 21-46.
- Abramovich, S. (2003). Spreadsheet-Enhanced Problem Solving in Context as Modeling, *Electronic Journal of Spreadsheets in Education*, *1,* 1-17.
- Avouris, N., Fiotakis, G., Kahrimanis, G., Margaritis, M. & Komis, V. (2007). Beyond logging of fingertip actions : analysis of collaborative learning using multiple sources of data. *Journal of Interactive Learning Research*, *18(2),* 231-250.
- Baker, J. & Sugden, S. (2003). Spreadsheets in Education–The First 25 Years. *Spreadsheets in Education, 1(1)*, 18-43 [http://www.sie.bond.edu.au].
- Burnett, \_., Cook, C., Pendse, O., Rothermel, G., Summet, J. & Wallace, C. (2003). *End-user software engineering with assertions in the spreadsheet paradigm*. Paper at the International Conference on Software Engineering. Portland, Oregon.
- De Vecchi, G. (2006). *Aider les élèves à apprendre*. Paris : Hachette.
- Depover, Ch., Karsenti, T. & Komis, V. (2007). *Enseigner avec les technologies : favoriser les apprentissages, développer des compétences*. Sainte-Foy : Presses de l'Université du Québec.
- Dix, A., Finlay, J., Abowd, G. & Beale, R. (2003). *Human-Computer Interaction*. Englewood Cliffs, NJ : Prentice Hall.
- Dugdale, S. (2001). Order out of chaos : A spreadsheet excursion into a mathematical frontier. *Journal of Computers in Mathematics and Science Teaching*, *20(4),* 347-365.
- Ellis, S. & Maltzahn, C. (1994). Collaboration with spreadsheets. *Journal of the Brazilian Computer Society*, *1,* 5-23.
- Hershkowitz, R., Dreyfus, T., Ben-Zvi, D., Friedlander, A., Hadas, N., Resnick, T. & Tabach, M. (2002). Mathematics curriculum development for computerized environments : A designer-researcher-teacherlearner activity. In L. English (Ed.), *Handbook of International Research in Mathematics Education* (pp. 657-694). Mahwah, NJ : Lawrence Erlbaum.
- Hodnigg, \_. (2005). A Pragmatic Approach to Spreadsheet Training Based Upon the "Projection-Screen" Model. In R. Mittermeir (Ed.), *From Computer Literacy to Informatics Fundamentals. International Conference on Informatics in Secondary Schools - Evolution and Perspectives* (pp. 116-129). Berlin : Springer.
- Johnston-Wilder, S., & Pimm, D. (2005). *Teaching Secondary Mathematics with ICT*. London : Open University Press.
- Jonassen, D.H. (1996). *Computers in the classroom : Mindtools for critical thinking*. Englewood Cliffs, NJ : Prentice Hall.
- Jonassen, D., Peck, K. & Wilson, B. (1999). *Learning with technology - A constructivist perspective*. Englewood Cliffs, NJ : Prentice Hall.
- Karasavvidis, I., Pieters, J.M. & Plomp, T. (2003). Exploring the mechanisms through which computers contribute to learning. *Journal of Computer Assisted Learning*, *19*, 115-128.
- Komis, V., Lavidas, K., Papageorgiou, V., Zacharos, K. & Politis, P. (2006). L'enseignement du tableur au collège en Grèce : étude de cas et implications pour une approche interdisciplinaire. In L.O. Pochon, E. Bruillard & A. Maréchal (Eds.), *Apprendre (avec) les logiciels :entre apprentissages scolaires et pratiques professionnelles* (pp. 253-260). Neuchâtel-Lyon : I.R.D.P.-I.N.R.P.
- McFarlane, A. (Ed, 1997). *Information technology and authentic learning, Realising the potential of computers in the primary classroom*. London : Routledge.
- Norman, D. (1989). *Cognitive artefacts*, Presentation at the Workshop on Cognitive Theory and Design in Human-Computer Interaction. Chappaqua, New-York.
- Ruthven, K. & Hennessy, S. (2002). A practitioner model of the use of computer-based tools and resources to support mathematics teaching and learning. *Educational Studies in Mathematics*, *49(1),* 47-88.
- Sutherland, R. & Balacheff, N. (1999). Didactical Complexity of Computational Environments for the Learning of Mathematics, *International Journal of Computers for Mathematical Learning*, *4,* 1-26.
- Tabach, \_. & Friedlander, \_. (2004). Levels of student responses in a spreadsheet-based environment, In M.J. Hoeines & A.B. Fuglestad (Eds.), *Proceedings of the 28th Conference of the International Group for the Psychology of Mathematics Education* (pp. 423-430). Bergen: Bergen University College.

# *Annexes*

## *Feuille de travail*

### *Le problème*

Une entreprise de téléphonie débite chaque mois ses clients d'une somme stable, indépendamment de l'utilisation faite du téléphone, cette somme s'appelle une redevance (ou forfait). De plus, chaque minute de communication coûte un certain prix, c'est-à-dire qu'il existe un prix pour chaque minute de communication. Un de vos amis voudrait s'abonner à ce service. Pouvez-vous l'aider à mener certaines réflexions ? …

### *Feuille de travail I (Sommes proportionnelles)* Première partie

### *1er stade*

Essayons de réfléchir …

Si la société de téléphonie mobile exige une redevance de 15,60 € par mois, quels autres éléments votre ami devra-t-il prendre en compte pour trouver la somme qu'il devra payer chaque mois ? Donnez un exemple de votre choix avec des valeurs précises. Solution :

# Deuxième partie

### *2° stade*

Sur la base de vos précédentes réflexions, déterminez, parmi les éléments contenus dans le tableau ci-dessous, ceux qui correspondent aux éléments que vous avez utilisés.

Reliez ces éléments à l'aide de flèches.

Justifiez votre choix.

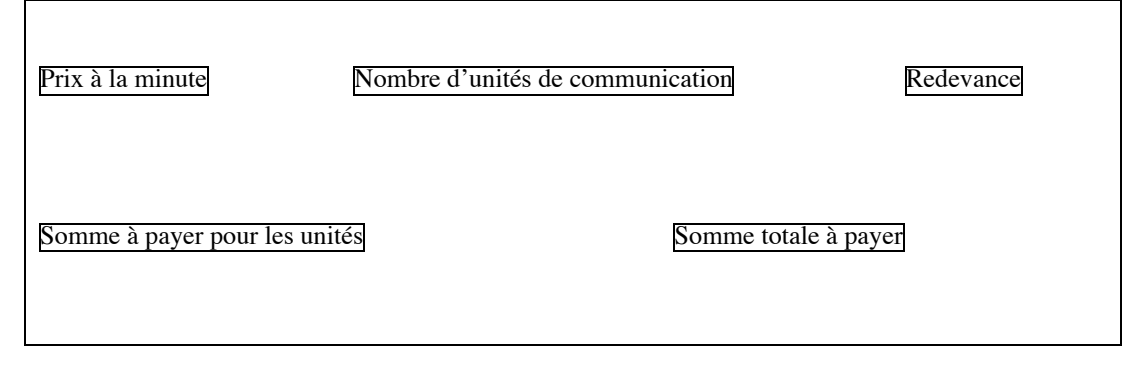

### *3° stade*

Voici maintenant des relations algébriques qui relient les éléments ci-dessus. Quelle peut être l'équation qui nous donne le « montant de paiement des minutes » ainsi que l'équation pour la « somme totale à payer » ? Complétez correctement les relations ci-dessous :

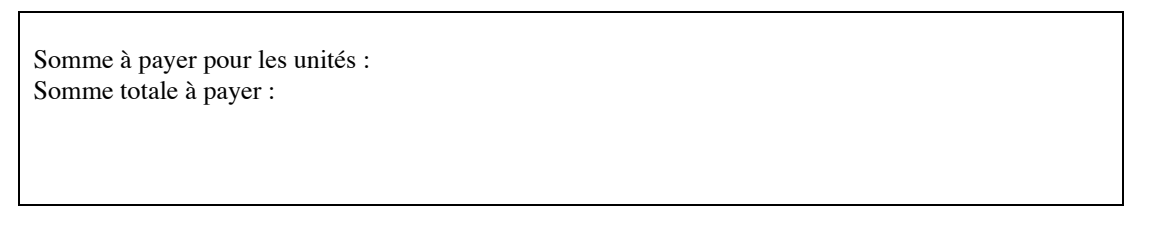

### Troisième partie

Pour aider votre ami, vous utiliserez le Microsoft Excel pour construire un modèle de prévisions des coûts. Démarrez le programme et ouvrez le dossier « fonctions.xls ». Vous vous trouvez devant la feuille « 1re activité ». Observez la surface de travail que vous voyez devant vous.

### *4° stade*

En vous basant sur vos connaissances concernant la rédaction de formules dans le programme Excel, vous devez transformer de façon adéquate les relations ci-dessus sous la forme de formules dans les cellules de votre document dans Excel.

Quelles seront alors les formules que vous inscrirez dans les cellules B9 et E9 ? Faites les rentrer dans les cellules correspondantes.

### *5° stade*

En répétant le processus décrit ci-dessus (avec un coût de 0,20 € la minute et une redevance de 0 €), calculez la somme totale à payer pour 4, 40, 30, 45 et 50 minutes de communication et complétez le tableau que vous voyez (avec les temps de communication et la somme totale à payer).

Observez que les couples de valeurs que vous complétez correspondent à des points sur le système d'axes orthogonaux que vous avez devant vous. Que pouvez-vous en conclure quant au type de courbe qu'on obtiendra en reliant tous les points ? Si les points dont vous disposez ne sont pas suffisants, complétez les autres lignes du tableau en ajoutant d'autres valeurs. Qu'observez-vous ?

### *6° stade*

Complétez enfin la colonne jaune du tableau avec le quotient de la « somme totale à payer » par le « nombre minutes de communication » pour les valeurs correspondantes de votre tableau. Qu'observez-vous ?

*Feuille de travail II (Sommes inversement proportionnelles)* Première partie

### *1° stade*

### **Essayons de réfléchir …**

Si votre ami a payé 25 € pour le mois précédent, déterminez quels autres éléments nous devrions calculer pour trouver combien de minutes il a utilisé ? Donnez un exemple de votre choix avec des valeurs précises. **Solution :**

Deuxième partie

### *2° stade*

Sur la base de vos précédentes réflexions, déterminez, parmi les éléments contenus dans le tableau ci-dessous, ceux qui correspondent aux éléments que vous avez utilisés.

Reliez ces éléments à l'aide de flèches.

Justifiez votre choix.

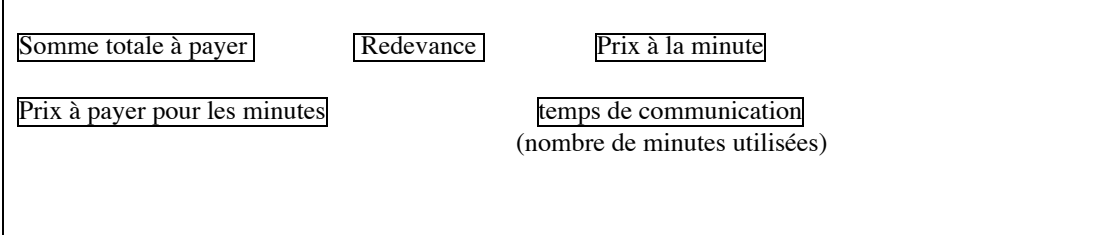

### *3° stade*

A présent il faut comme précédemment que vous définissiez les relations algébriques qui relient les éléments cidessus. Comment arrive-t-on à la formule qui nous donnera le « prix à payer pour les minutes » et « le nombre de minutes de communication » ?

Complétez de façon adéquate les relations ci-dessous :

Somme à payer pour les minutes :

Nombre de minutes de communication :

Troisième partie

### *4° stade*

Vous vous trouvez sur la feuille « 2° activité ». Observez la surface de travail que vous voyez devant vous. En vous basant sur vos connaissances concernant la rédaction de formules dans le programme *Excel*, vous devez transformer de façon adéquate les relations ci-dessus sous la forme de formules dans les cellules de votre document dans *Excel*.

Quelles seront alors les formules que vous inscrirez dans les cellules B9 et E9 ? Faites les rentrer dans les cellules correspondantes.

### *5° stade*

En répétant le processus décrit ci-dessus (avec une somme totale à payer de 27 € et une redevance de 0 €), calculez le nombre de minutes utilisées pour  $0.40 \in 0.60 \in 0.80 \in 1.00 \in$  et  $1.20 \in$  et complétez le tableau que vous voyez (avec le prix à la minute et le nombre de minutes de communication).

Observez que les couples de valeurs que vous complétez correspondent à des points sur le système d'axes orthogonaux que vous avez devant vous. Que pouvez-vous en conclure quant au type de ligne qu'on obtiendra en reliant tous les points ?

### *6° stade*

Complétez enfin la colonne jaune du tableau avec le produit du « prix à la minute de communication » par le « nombre de minutes de communication » pour les valeurs correspondantes de votre tableau. Qu'observez-vous ?